# IRAF講習会 ソフト開発編 clスクリプト

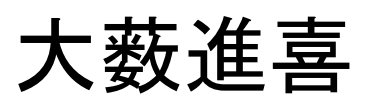

### (ISAS/JAXA)

2009年6月29日

# その0

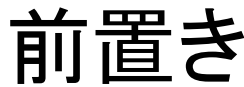

### 前提

• IRAFとは、NOAOが提供するデータ解析ファシリティーで ある。

–ちなみに、Imaging Reduction and Analysis Facilityの略

- • IRAFで、一晩は話せる。 – 悪口でも。
- •External Packageのインストールをしたことがある。
- •途方に暮れるぐらいのデータを抱えている。
- •プログラム言語を何か知っていると、うれしいな。

## 前提 その2

- • もちろん大薮の知らないこともあるので、おもしろい ことは教えて欲しい。
- • 大薮は、あんまり大物プログラムは書かない(昔は、 少し書いていたが、最近は他の言語を使用すること が増えた。)。簡単なコマンドを作って、他のプログラ ム等でつなぐのが、主流。
- •もっと達人がいるなら、次回を託したい。

## IRAFでのソフト開発とは?

- •既存の優れたコマンド類を、使い回せる。
- • メモリが、上手に使えないので、高速化等には融通 が利かないが、とりあえず少ないメモリ環境でも何と かなる。
- • デバッカ、プロファイラがないのに開発するのか? – 10000行とかあるものは、作らない方がいいだろう。
- •資料が古い、少ない、間違っている。

# 今回の私のお話

- • IRAF Scriptの文法の話 – 役に立つことから、 – 役に立たないことまで。
- •IRAFの膨大な機能は、話せない。
- • SPPの話はありません。 **Links of the Company**  SPPまで書くぐらいなら、他の言語に手を出す方がいいで しょう。
- •知っている人に教えることはありません。
- •皆さんが作りたいものは、皆様が考えて下さい。

参考資料

- An Introductory User's Guide to IRAF Scripts
	- **Links of the Company** <http://iraf.noao.edu/iraf/ftp/iraf/docs/script.ps.Z>
	- IRAF Version 2.8用に1989年に書かれた文書
- IRAF CL Script Tips & Tricks
	- –[http://iraf.noao.edu/iraf/ftp/iraf/docs/script\\_intro.pdf](http://iraf.noao.edu/iraf/ftp/iraf/docs/script_intro.pdf)
	- 2003年のプレゼンファイル。いくつかの間違いやすいト ピックが、Pick upされて書かれている。
- help language – をIRAFコンソールで叩く。
- •iraf.netに行く。

## 大薮からの提供物

- img/\*.fits
	- 演習に使うサンプルFITS
- oyabuex\*.cl
	- 大薮のサンプルプログラム
- printit.cl
- oyabu
	- サンプルテキストファイル (内容は気にするな。 )
- oyabu.cl
	- 念のためパッケージ化。
	- –内容のset oyabu = /home/oyabu/work/iraf/ を適当に編集して。
	- task \$oyabu.pkg = <path>/oyabu.clをすると設定できる。

### その1

#### IRAFの文法

# たぶん知っていると思うけど、

- • 何か動作がおかしいと思ったときは、 and the state of the state flprcache
	- Process の使ったcacheを掃除する。
	- unlearn
		- 各種コマンドの使ったパラメータを初期化する。
- • それでもおかしいときは、IRAF をLoginし直し て下さい。

### Command

In command mode (normal interactive commands): taskname arg1 ... argN par=val ... par=val redir

In compute mode (algebraic mode, for expressions and procedures)

taskname (arg1, ... argN, par=val, ... par=val redir)

### Redirect

- $\bullet$  > file spool output in a file
- $\bullet$   $\lt$  file read input from a file (rather than the terminal)
- $\bullet \Rightarrow$  file append the output to a file
- $\bullet$  >& file spool both error and regular output in a file
- $\bullet \rightarrow >\&$  file append both error and regular output to a file
- $\bullet$  >[GIP] redirect graphics output to a file, e.g,  $>$ G file
- $\bullet$  >>[GIP] append graphics output to a file, e.g,  $>$ G file

```
Example
cl> type x > spool
cl> type ("*.x", > "spool")
```
# help language

break \* Break out of a loop case \* One setting of a switch commands - A discussion of the syntax of IRAF commands cursors - Graphics and image display cursors declarations - Parameter/variable declarations default \* The default clause of a switchelse \* Else clause of IF statement for \* C-style for loop construct if \* If statement goto \* Goto statemen logging - Discussion of CL logging next \* Start next iteration of a loop parameters - Discussion of parameter attributes procedure \* Start a procedure script return \* Return from script with an optional value switch \* Multiway branch construct while \* While loop

### Built-in commands and functions

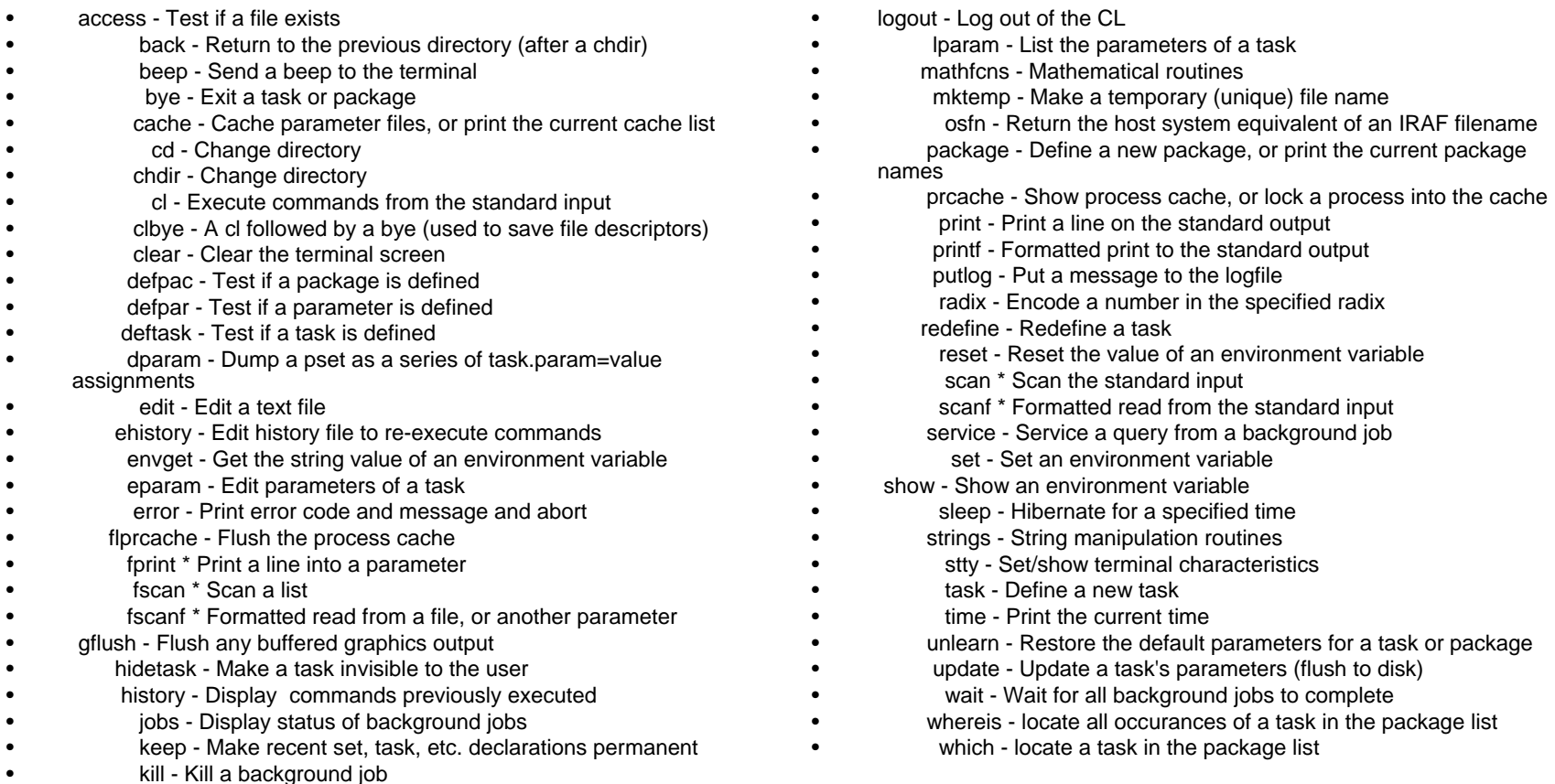

# Sample: printit

procedure printit (file\_name) # comment dayo---nn string file\_name struct \*flist begin struct lineflist = file  $name$ while (fscan (flist, line) != EOF) print (line) end

# Sample 使い方

タスクをエントリーする。

cl> task printit = path\$printit.cl 実行 cl> printit textfile

例えば cl> printit printit.cl をすると、コードが出力される。

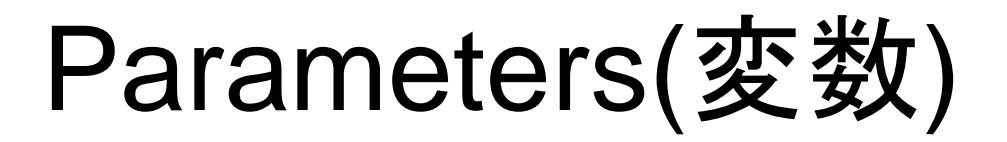

- char, string (同一か ?マニュアルで表記が違う。 )
	- 64 characters 以下
- Int
	- 32bits
- • real
	- double相当
- • bool
	- yes or no
- file
	- 基本はcharacterであるが、各種ファイル操作に必要な機能搭載。(でもまだ<br>- 実装していないと20年前のマニュアルには書いてある。今はどうなっている んだろう。)
- struct
	- 基本はcharacterであるが、fscan, scanと一緒に使われる。
		- See sample(次項)

### Parameterの取り扱い(最初のコード で、解説)

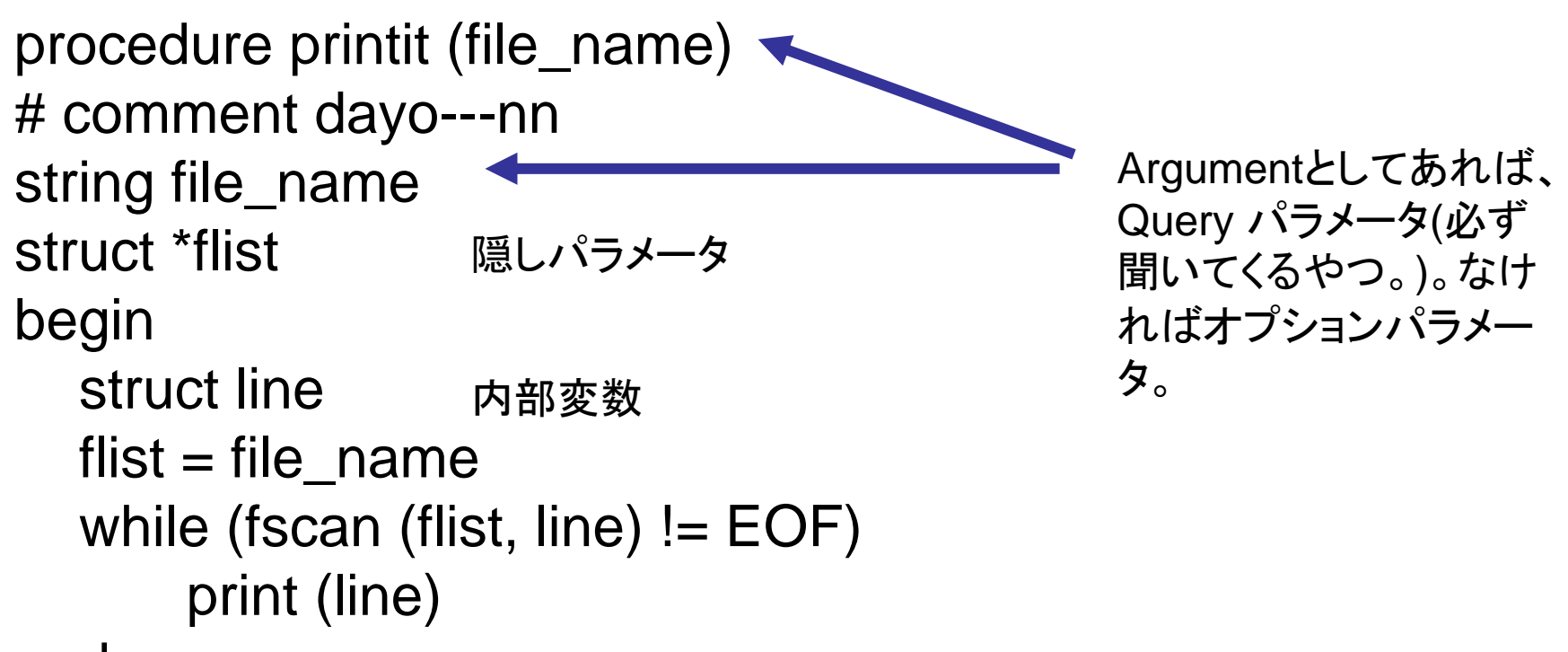

end

# file型とstruct型

- $\bullet$  file型は、実質stringであるようだ。
	- 詳しい人がいたら教えて欲しい。
- $\bullet$  structもほぼstringであるが、stringが空白でターミネートされるのに大して、structは最後ま で読み込める。 cl > string aline="aa bb cc" cl> =alineaa bb cccl> string a,b cl> =fscan(aline,a,b) 2 $cl$  $>$  $=$ a aa $c \mid > \equiv b$ bbcl>struct ccl>=fscan(aline,a,c) 2 $cl$   $\geq$   $\geq$   $\geq$ aa
- $cl = c$
- bb cc

### List Directed Parameters

•IRAF独特の機能

- •ファイルの中身を順次読んでくれる。
- •EOFがくると勝手にCloseする。

•• パラメ―タ名の前に \* をつけて表現

#### List Directed Parameters: example

- cl > string \*ld
- $cl > Id = "oyabu"$
- cl> = ld を繰り返してみて下さい。

# その他、変数に関すること

- imcur, gcur
- cl> !ds9 &
- cl> display dev\$pix 1
- cl> =imcur
- Parameter Attributes
- Arrays

### 演算子(まとめて解説しているところが 見つからない。誰か教えて。)

- • 四則演算(+-\*/)  $cl = 1/2$
- cl>=1/2. が違うので注意。
- •関係演算子(> <sup>&</sup>lt; == != )
- •論理演算子(&& ||)
- •文字列の連結は、//

な感じで基本的なことは揃っている。

### 標準入出力

- • scan系
	- **Links of the Company** scan -- read parameters from standard input
	- – fscan -- read parameters from file, or another parameter
	- –scanf -- formatted read from standard input
	- and the state of the fscanf -- formatted read from file, or another parameter
	- –nscan -- get number of parameters scanned
- • print系
	- –fprint -- print to a parameter
	- –print -- print to the standard output
	- and the state of the printf -- formatted print to the standard output

### 制御構造

- • 大体、標準的なものは使える。
	- and the state of the state 使えないものがあったら上品に悪態をついて、使 えるもので代用。
- • 選択
	- and the state of the state if,switch,case
- ループ
	- –while,for

# さらにIRAF独自で便利なもの

•**Graphics** 

• defpac,deftask cl> =defpac("noao")

- imget cl> imget dev\$pix naxis
- cl> lpar imget
- cl> =imget.value
- • mktemp cl>string savefile cl>savefile = mktemp ("tmp\$sav") cl>=savefile

### その 3

#### Exercise

前置き

•img/にサンプルimageを置いておきました。

### Exercise part0

- •市川さんにやれと言われたので、
- • Parameterのコード中の取り扱いを注意しないと、 ある意味大変なことになる。

cl> oyabuex0dame 1 2

cl> oyabuex0dame

の動作の違いを見比べて下さい。

コードを見る。

そして oyabuex0を実行してみる。

ほらね。皆さん注意しましょう。

### Exercise part1

- • 複数のFitsファイル(img/obj.\*.fits)の統計値を求め る。
	- imstatじゃんと突っ込みを入れないように。
	- and the state of the だから芸を見せるために観測ターゲット(OBJECT)と観測 者名(OBSERVER)を統計量を並べてみる。
- ポイントは
	- Wildcardの実現
	- FITS headerの読み出す。
- • oyabuex1.cl(実行してもいいから、まだ見ないで ね。 ね。)

# Wildcardの実現

- •一度入力値(ファイル名一個でもファイルリストでも ワイルドカード)から、ファイルリストを作る。
- •ファイルリストは、mktempを使うとスマート。
- • ゴミがたまるので消すのを忘れないように。 例えば、

# This is for wild cards.

infile=mktemp("tmp\$tako"); sections(file\_name,option="root", > infile) flist=infile

###################

#### header情報の取り方 (いろいろ方法があると思うが、これがIRAF開発側が想定し たものと思う。)

- imget("img/obs.200s.fits","OBJECT")
	- and the state of the state を実行すると、
	- – imgetのvalueというパラメータに返り値が格納さ れる。
- See
	- cl> lpar imget
	- か
	- cl> =imget.value

### Exercise part2

- • 複数のFitsファイルのシフト量を、ds9上で天体を選 択することで、シフトさせて足しあわせる。
- •ds9からカーソル位置をとる。
- •多幸せは、もとい足し合わせは、imcombineを使う。
- • ds9を立ち上げてから、 > oyabuex2 img/\*.fits tako.fits を実行して見て下さい。

### その 4

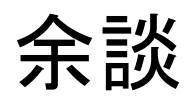

# 64bit IRAF (メッセージ from 山内さん)

- IRAF64 Project
- •IRAFの64bit化を進めている。
- [http://www.ir.isas.jaxa.jp/~cyamauch/iraf64](http://www.ir.isas.jaxa.jp/~cyamauch/iraf64/index.html) [/index.html](http://www.ir.isas.jaxa.jp/~cyamauch/iraf64/index.html)

- • 32bit IRAFは、メモリ4GBの壁がある。 and the state of the state これからの時代4GBの壁があると大変だ。
- •達人になったら協力して上げて下さい。

### 最後に、今一度CL Script のMeritを。

- IRAF <sup>の</sup>cl Scriptを用いると、パラメータ渡しや、オプションの 制限など簡単にできる (すでに実装されている )ために、細か いところの作り込みが省略でき、その開発コストを下げること できます。
- IRAF <sup>が</sup>Multi platformであることから、簡単に他のOSへの アプリの提供ができます。
	- これらは外部へ提供するアプリをつくるのには重要なポイント。
- IRAFには多くの便利なコマンドがあります。まずこれをうまく 使うことで、コーディングがかなり省略できます。
	- また既存のコードを書き換えて自分のニーズあったものにできます。
	- 人のプログラムを参考にすることはいいことだ。
- ds9とのやりとりも比較的簡単にできます。
	- ここは最近はXPAが発達してきたので、さほどメリットではありません が。

IRAF Scriptへの懸念

- • 最近のコンピュータ事情に追随できていません。
	- and the state of the state 64bit化
	- –multi-thread化
	- – 大メモリ化
		- なんちゃって解決法はなきにしもあらずだが、本質的には上 記はいずれ問題化すると考えている。(本当のコンピュータの 能力が活用できない。)

### ほんとに最後に

- • 外部から、外部のプログラムの使用法を学べる明日 のお話を楽しみにしましょう。
- • 今回の講義は、私も手探りでしたので、是非感想 (大薮とADC宛に )を教えて下さい。
	- and the state of the もっとDeepにという場合は、さらなる達人が必要でしょう。
	- こういう点が知りたいというリクエストは、ぜひ次回に重要 です。

–ありがとうございました。